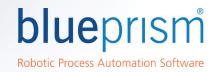

# Send Keys and Send Key Events

#### Introduction

Where a technical interface is unavailable for an application or an element within an application a Write stage might not work as a method of inputting text into screen elements. Where that is the case Blue Prism provide two text input methods that will work with any application:

- Global Send keys
  - Send Keys will work for most applications and should be tried before Send Key Events. It is a higher-level interface that sends keystrokes to the active application.
- Global Send Key events
  - Send Key Events will work for all applications and is the text sending method recommended for Citrix applications. It is a lower-level interface that mimics keyboard keystrokes in the operating system.

Send Keys and Send Key Events are part of the interface techniques that make up the Blue Prism Surface Automation interface. it is recommended that the full Surface Automation training course is completed if these Send Key methods need to be used.

Unlike other interfaces where a write stage will populate an element with text even when that element is not visible, there are some factors that need to be in place for Global Send Key interfaces to work robustly:

- The desktop screen must exist and be persistent. Send Key interfaces will not work if the desktop screen is locked or a screensaver is displayed
- The window that you want to send text into must be activated to be the topmost window of all running applications
- The element within the window you want to send text into must be focused so that the keyboard cursor is within it ready to enter text
- To ensure the application has time to react to any window or element focus navigation tiny delays are required between window activates, element clicks, and using Send Keys
- To ensure text is entered reliable a tiny delay should be placed between each keystroke. Experience in the
  use of Send Keys interfaces has shown that for some applications entering text too quickly can result in
  some characters not being correctly entered.

Where your use of Send Keys does not implement techniques to cater for the above factors it is likely that your solution will not work reliably.

This guide will detail how to use Send Keys robustly in different versions of Blue Prism. For a more in-depth understanding of this and other Surface Automation techniques please refer to the Surface Automation training course.

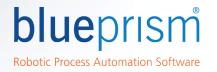

### When to use Send Keys or Send Key Events

Global keystrokes should be used when other methods of inputting text do not work, either because a thin client technology such as Citrix is being used, or because the element within an application either cannot be identified by application modeller or does not accept the use of a write stage.

If one interface method of sending text to an application does not work a developer should move onto trying a different method until a technique that works is found.

Different methods of entering test into an application should be attempted in the following order:

- 1. Write stage. Sending text using a write stage uses technological interfaces specific for the application type.
- 2. Windows Press Keys. For some applications this action in a navigate stage will work to send text. None of the window activation or element focus methods mentioned in this document are required.
- 3. Global Send Keys. This option should be tried before Global Send Keys because it is a higher level interface and easier to use control keys.
- 4. Global Send Key events. This is the final option and should always work. It is the only option that will work when interfacing with Citrix applications. Even where Global Send Keys works this option can be useful for some use cases where a key needs to be held down on it's own whilst other actions are performed.

### Using Global Send Keys with Blue Prism version 6 or later

Blue Prism version 6 included some major improvements in the Surface Automation interfaces to make it far easier to implement the techniques required to robustly use Global Send Keys.

This image is of a version 6 navigate stage using the Global Send Keys action:

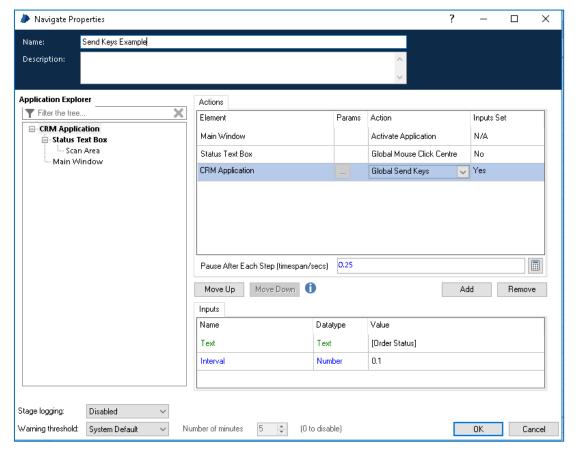

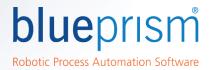

This Blue Prism version 6 navigate stage contains all the actions required for Global Send Keys to work robustly:

- 1. The Main Window of the application is brought to focus using the Activate Application action
- 2. The edit or text box we want to send keystrokes to is made active by using a Global Mouse Click Centre action
- 3. Global Send Keys to send the data to the application. The Input parameters to this action is the text we want to send and the interval between keystrokes which has been set to be 0.1 seconds
- 4. The 'Pause After Each Step' setting to 0.25 seconds. The correct pause number to for your own interface will depend upon the responsiveness of applications within your environment. This will usually be a number between 0.25 and 1 seconds.

### Using Global Send Keys with Blue Prism version 5 or earlier

In earlier versions of Blue Prism the actions required to robustly use Global Send Keys could not be implemented in a single navigate stage. Instead the object flow to use send keys would look like the following images:

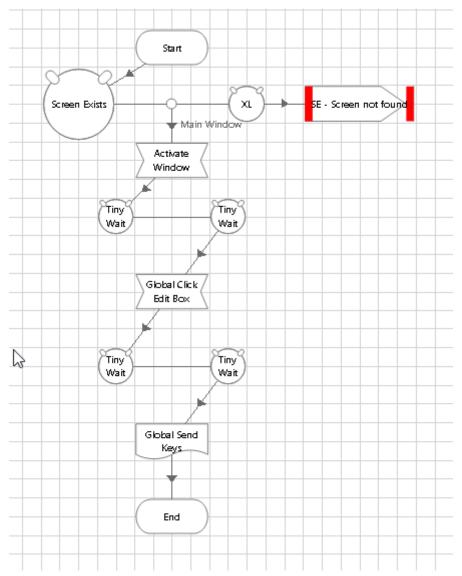

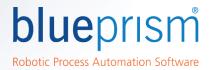

This Blue Prism version 5 flow shows all the same steps as the version 6 example, but they needed to be performed in separate flow diagram stages.

- 1. The Main Window of the application is brought to focus using the Activate Application action in a navigate stage
- 2. A tiny wait is added to give the application time to react to the activate. These tiny waits will be between 0.25 seconds and 1 second in duration depending upon your environment.
- 3. The edit or text box we want to send keystrokes to is made active by using a Global Mouse Click Centre action in a navigate stage
- 4. Antoher tiny wait is added to give the application element time to react to the mouse click and become focused
- 5. Global Send Keys to send the data to the application. To include logic with an interval between keystrokes a separate sub page has been used. The Global Send Keys sub page is shown in the following image:

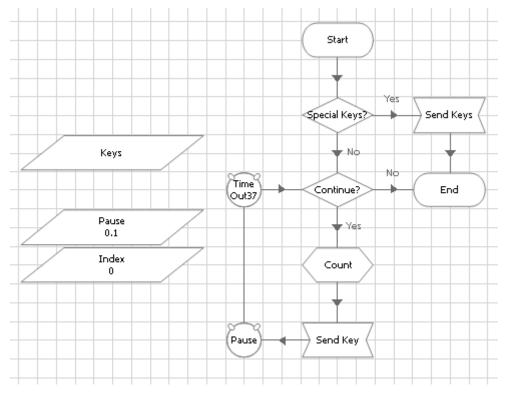

The Sub Page adds each key one character at a time with a 0.1 second pause between each key. The count calculation increases the Index number by one and the text parameter in the Send Key navigate stage is Mid([Keys], [Index], 1). If there are any special characters in the text to send (such as a shift or ctrl) then the 0.1 second delay logic is not used.

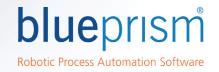

## Send Key and Send Key Events Syntax

When sending text using Global Send Keys and Global Send Key events there is a specific text format that must be used when sending control keys such as function keys, Shift, Alt, or Ctrl.

The different syntaxes are fully described in the sections below. However, the following table is a quick cheat sheet is offered which explains both quickly.

#### **Cheat Sheet**

|                                                                                                   | Send Keys                                                                               | Send Key Events                                                              |
|---------------------------------------------------------------------------------------------------|-----------------------------------------------------------------------------------------|------------------------------------------------------------------------------|
| Summary                                                                                           | Higher level                                                                            | Lower Level                                                                  |
|                                                                                                   | Sends keys to the application which has focus                                           | Sends simulated keystrokes to the<br>Operating System                        |
|                                                                                                   |                                                                                         | Any application which has focus will receive and process these keystrokes    |
| Highlights                                                                                        | SHIFT: +                                                                                | SHIFT: {SHIFT}                                                               |
|                                                                                                   | • CTRL: ^                                                                               | CTRL: {CTRL}                                                                 |
|                                                                                                   | • ALT: %                                                                                | ALT: {ALT}                                                                   |
|                                                                                                   | • Special keys must be enclosed in braces. i.e. {HOME}                                  | <ul> <li>Special keys must be enclosed in<br/>braces. i.e. {HOME}</li> </ul> |
|                                                                                                   | To repeat a special key n times, indicate                                               | • Press key(s) down: <                                                       |
|                                                                                                   | after key name: i.e. {HOME 10}                                                          | • Release key(s): >                                                          |
|                                                                                                   | To apply Shift, Alt or Control to more than one key, enclose in parenthesis. i.e. +(EC) |                                                                              |
| Example:                                                                                          | Blue Prism^A^C                                                                          | <{SHIFT}b>{SHIFT}lue                                                         |
| Type "Blue Prism",<br>then press Ctrl+A<br>to select text and<br>then Ctrl+C copy<br>to clipboard |                                                                                         | <{SHIFT}p>{SHIFT}rism<{CTRL}AC>{CTRL}                                        |

### Send Keys

Send Keys talks directly to the application that an object is connected to. This method uses the following mnemonics to indicate for the Shift, Control and Alt keys:

- Shift: +
- Control: ^
- Alt: %

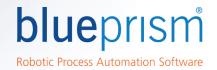

Special keys like for example Home must always be enclosed in braces. i.e. {HOME}.

To specify that any combination of Shift, Control and Alt should be held down while several other keys are pressed, enclose the code for those keys in parentheses. I.e. to specify to hold down Shift while E and C are pressed, use "+(EC)". On the other hand, to tell the application to hold down Shift while E is pressed followed by C without Shift, use "+EC".

Send Keys offers the option to repeat a key press a given number of times. For such functionality the number of times must appear after the name of the key. I.e. {LEFT 10} tells Send Keys to press the Left arrow key 10 times.

#### Table of Send Keys codes:

| Key           | Code                              |
|---------------|-----------------------------------|
| BACKSPACE     | {BACKSPACE}, {BS}, or {BKSP}      |
| BREAK         | {BREAK}                           |
| CAPS LOCK     | {CAPSLOCK}                        |
| DEL or DELETE | {DELETE} or {DEL}                 |
| DOWN ARROW    | {DOWN}                            |
| END           | {END}                             |
| ENTER         | {ENTER}or ~                       |
| ESC           | {ESC}                             |
| HELP          | {HELP}                            |
| HOME          | {HOME}                            |
| INS or INSERT | {INSERT} or {INS}                 |
| LEFT ARROW    | {LEFT}                            |
| NUM LOCK      | {NUMLOCK}                         |
| PAGE DOWN     | {PGDN}                            |
| PAGE UP       | {PGUP}                            |
| PRINT SCREEN  | {PRTSC} (reserved for future use) |
| RIGHT ARROW   | {RIGHT}                           |
| SCROLL LOCK   | {SCROLLLOCK}                      |
| TAB           | {TAB}                             |
| UP ARROW      | {UP}                              |
| F1            | {F1}                              |
| F2            | {F2}                              |
| F3            | {F3}                              |
| F4            | {F4}                              |

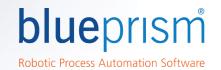

| F5              | {F5}       |
|-----------------|------------|
| F6              | {F6}       |
| F7              | {F7}       |
| F8              | {F8}       |
| F9              | {F9}       |
| F10             | {F10}      |
| F11             | {F11}      |
| F12             | {F12}      |
| F13             | {F13}      |
| F14             | {F14}      |
| F15             | {F15}      |
| F16             | {F16}      |
| Keypad add      | {ADD}      |
| Keypad subtract | {SUBTRACT} |
| Keypad multiply | {MULTIPLY} |
| Keypad divide   | {DIVIDE}   |

Further technical details on how Windows treats Send Keys can be found in the following link: https://msdn.microsoft.com/en-us/library/system.windows.forms.sendkeys.send.aspx

#### **Send Key Events**

Send Key Events communicates with the operating system and simulates keystrokes coming from the keyboard. Just like a person working on a computer, the keystrokes will be processed by the application which has the active focus. This method is usually, but not exclusively, useful when working with virtual desktops like Citrix, where standard application spying is not available and automation has to rely on techniques such as Surface Automation. This method uses the following mnemonics to indicate for the Shift, Control and Alt keys:

Shift: {SHIFT}

Control: {CTRL}

Alt: {ALT}

Special keys like for example Home must always be enclosed in braces. i.e. {HOME}.

To tell Send Key Events that either Shift, Control or Alt must be pressed, they must be preceded with the ">" sign. Similarly, "releasing" a key must be preceded with the sign "<". I.e. To send the Ctrl+c combination, the following sequence must be indicated: "<{CTRL}c>{CTRL}". This tells the system to press the Control key plus the C key and then release Control.

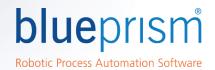

Send Keys offers the option to repeat a key press a given number of times. For such functionality the number of times must appear after the name of the key. I.e. {LEFT 10} tells Send Keys to press the Left arrow key 10 times.

Table of Send Key Events codes:

| Table of Send Key E<br>Key | Description                                        |
|----------------------------|----------------------------------------------------|
|                            |                                                    |
| A                          | The A key.                                         |
| Add                        | The add key.                                       |
| Alt                        | The ALT modifier key.                              |
| Apps                       | The application key (Microsoft Natural Keyboard).  |
| Attn                       | The ATTN key.                                      |
| В                          | The B key.                                         |
| Back                       | The BACKSPACE key.                                 |
| BrowserBack                | The browser back key (Windows 2000 or later).      |
| BrowserFavorites           | The browser favorites key (Windows 2000 or later). |
| BrowserForward             | The browser forward key (Windows 2000 or later).   |
| BrowserHome                | The browser home key (Windows 2000 or later).      |
| BrowserRefresh             | The browser refresh key (Windows 2000 or later).   |
| BrowserSearch              | The browser search key (Windows 2000 or later).    |
| BrowserStop                | The browser stop key (Windows 2000 or later).      |
| С                          | The C key.                                         |
| Cancel                     | The CANCEL key.                                    |
| Capital                    | The CAPS LOCK key.                                 |
| CapsLock                   | The CAPS LOCK key.                                 |
| Clear                      | The CLEAR key.                                     |
| Control                    | The CTRL modifier key.                             |
| ControlKey                 | The CTRL key.                                      |
| Crsel                      | The CRSEL key.                                     |
| D                          | The D key.                                         |
| D0                         | The 0 key.                                         |
| D1                         | The 1 key.                                         |
| D2                         | The 2 key.                                         |
| D3                         | The 3 key.                                         |
| D4                         | The 4 key.                                         |
| D5                         | The 5 key.                                         |

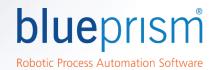

| D6       | The 6 key.          |
|----------|---------------------|
| D7       | The 7 key.          |
| D8       | The 8 key.          |
| D9       | The 9 key.          |
| Decimal  | The decimal key.    |
| Delete   | The DEL key.        |
| Divide   | The divide key.     |
| Down     | The DOWN ARROW key. |
| E        | The E key.          |
| End      | The END key.        |
| Enter    | The ENTER key.      |
| EraseEof | The ERASE EOF key.  |
| Escape   | The ESC key.        |
| Execute  | The EXECUTE key.    |
| Exsel    | The EXSEL key.      |
| F        | The F key.          |
| F1       | The F1 key.         |
| F10      | The F10 key.        |
| F11      | The F11 key.        |
| F12      | The F12 key.        |
| F13      | The F13 key.        |
| F14      | The F14 key.        |
| F15      | The F15 key.        |
| F16      | The F16 key.        |
| F17      | The F17 key.        |
| F18      | The F18 key.        |
| F19      | The F19 key.        |
| F2       | The F2 key.         |
| F20      | The F20 key.        |
| F21      | The F21 key.        |
| F22      | The F22 key.        |
| F23      | The F23 key.        |
| F24      | The F24 key.        |

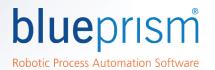

| LaunchMail         | The launch mail key (Windows 2000 or later).                                     |
|--------------------|----------------------------------------------------------------------------------|
| LaunchApplication2 | The start application two key (Windows 2000 or later).                           |
| LaunchApplication1 | The start application one key (Windows 2000 or later).                           |
| L                  | The L key.                                                                       |
| KeyCode            | The bitmask to extract a key code from a key value.                              |
| Kanji Mode         | The IME Kanji mode key.                                                          |
| KanaMode           | The IME Kana mode key.                                                           |
| K                  | The K key.                                                                       |
| Junja Mode         | The IME Junja mode key.                                                          |
| J                  | The J key.                                                                       |
| Insert             | The INS key.                                                                     |
| IMENonconvert      | The IME nonconvert key.                                                          |
| IMEModeChange      | The IME mode change key.                                                         |
| IMEConvert         | The IME convert key.                                                             |
| IMEAceept          | The IME accept key. Obsolete, use IMEAccept instead.                             |
| IMEAccept          | The IME accept key, replaces IMEAceept.                                          |
| 1                  | The I key.                                                                       |
| Home               | The HOME key.                                                                    |
| Help               | The HELP key.                                                                    |
| HanjaMode          | The IME Hanja mode key.                                                          |
| HangulMode         | The IME Hangul mode key.                                                         |
| HanguelMode        | The IME Hanguel mode key. (maintained for compatibility; use <b>HangulMode</b> ) |
| Н                  | The H key.                                                                       |
| G                  | The G key.                                                                       |
| FinalMode          | The IME final mode key.                                                          |
| F9                 | The F9 key.                                                                      |
| F8                 | The F8 key.                                                                      |
| F7                 | The F7 key.                                                                      |
| F6                 | The F6 key.                                                                      |
| F5                 | The F5 key.                                                                      |
| F4                 | The F4 key.                                                                      |

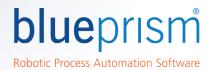

| LControlKey        | The left CTRL key.                                      |
|--------------------|---------------------------------------------------------|
| Left               | The LEFT ARROW key.                                     |
| LineFeed           | The LINEFEED key.                                       |
| LMenu              | The left ALT key.                                       |
| LShiftKey          | The left SHIFT key.                                     |
| LWin               | The left Windows logo key (Microsoft Natural Keyboard). |
| М                  | The M key.                                              |
| MButton            | The middle mouse button (three-button mouse).           |
| MediaNextTrack     | The media next track key (Windows 2000 or later).       |
| MediaPlayPause     | The media play pause key (Windows 2000 or later).       |
| MediaPreviousTrack | The media previous track key (Windows 2000 or later).   |
| MediaStop          | The media Stop key (Windows 2000 or later).             |
| Menu               | The ALT key.                                            |
| Modifiers          | The bitmask to extract modifiers from a key value.      |
| Multiply           | The multiply key.                                       |
| N                  | The N key.                                              |
| Next               | The PAGE DOWN key.                                      |
| NoName             | A constant reserved for future use.                     |
| None               | No key pressed.                                         |
| NumLock            | The NUM LOCK key.                                       |
| NumPad0            | The 0 key on the numeric keypad.                        |
| NumPad1            | The 1 key on the numeric keypad.                        |
| NumPad2            | The 2 key on the numeric keypad.                        |
| NumPad3            | The 3 key on the numeric keypad.                        |
| NumPad4            | The 4 key on the numeric keypad.                        |
| NumPad5            | The 5 key on the numeric keypad.                        |
| NumPad6            | The 6 key on the numeric keypad.                        |
| NumPad7            | The 7 key on the numeric keypad.                        |
| NumPad8            | The 8 key on the numeric keypad.                        |
| NumPad9            | The 9 key on the numeric keypad.                        |
| 0                  | The O key.                                              |
| Oem1               | The OEM 1 key.                                          |
| Oem102             | The OEM 102 key.                                        |

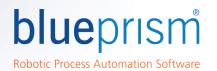

| Oem2<br>Oem3     | The OEM 2 key.  The OEM 3 key.                                                                                                    |
|------------------|----------------------------------------------------------------------------------------------------|
| Oem4             | The OEM 4 key.                                                                                                    |
| Oem5             | The OEM 5 key.                                                                                                    |
| Oem6             | The OEM 6 key.                                                                                                    |
| Oem7             | The OEM 7 key.                                                                                                    |
| Oem8             | The OEM 8 key.                                                                                                    |
|                  | · · · · · · · · · · · · · · · · · · ·                                                                                                    |
| OemBackslash     | The OEM angle bracket or backslash key on the RT 102 key keyboard (Windows 2000 or later).                                                                          |
| OemClear         | The CLEAR key.                                                                                                    |
| OemCloseBrackets | The OEM close bracket key on a US standard keyboard (Windows 2000 or later).                                                                                        |
| Oemcomma         | The OEM comma key on any country/region keyboard (Windows 2000 or later).                                                                                           |
| OemMinus         | The OEM minus key on any country/region keyboard (Windows 2000 or later).                                                                                           |
| OemOpenBrackets  | The OEM open bracket key on a US standard keyboard (Windows 2000 or later).                                                                                         |
| OemPeriod        | The OEM period key on any country/region keyboard (Windows 2000 or later).                                                                                          |
| OemPipe          | The OEM pipe key on a US standard keyboard (Windows 2000 or later).                                                                                                 |
| Oemplus          | The OEM plus key on any country/region keyboard (Windows 2000 or later).                                                                                            |
| OemQuestion      | The OEM question mark key on a US standard keyboard (Windows 2000 or later).                                                                                        |
| OemQuotes        | The OEM singled/double quote key on a US standard keyboard (Windows 2000 or later).                                                                                 |
| OemSemicolon     | The OEM Semicolon key on a US standard keyboard (Windows 2000 or later).                                                                                            |
| Oemtilde         | The OEM tilde key on a US standard keyboard (Windows 2000 or later).                                                                                                |
| P                | The P key.                                                                                                    |
| Pa1              | The PA1 key.                                                                                                    |
| Packet           | Used to pass Unicode characters as if they were keystrokes. The Packet key value is the low word of a 32-bit virtual-key value used for non-keyboard input methods. |
| PageDown         | The PAGE DOWN key.                                                                                                    |
| PageUp           | The PAGE UP key.                                                                                                    |
| Pause            | The PAUSE key.                                                                                                    |
| Play             | The PLAY key.                                                                                                    |
| Print            | The PRINT key.                                                                                                    |
| PrintScreen      | The PRINT SCREEN key.                                                                                                    |
| Prior            | The PAGE UP key.                                                                                                    |
| ProcessKey       | The PROCESS KEY key.                                                                                                    |

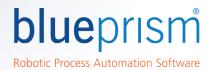

| Q           | The Q key.                                               |
|-------------|----------------------------------------------------------|
| R           | The R key.                                               |
| RButton     | The right mouse button.                                  |
| RControlKey | The right CTRL key.                                      |
| Return      | The RETURN key.                                          |
| Right       | The RIGHT ARROW key.                                     |
| RMenu       | The right ALT key.                                       |
| RShiftKey   | The right SHIFT key.                                     |
| RWin        | The right Windows logo key (Microsoft Natural Keyboard). |
| S           | The S key.                                               |
| Scroll      | The SCROLL LOCK key.                                     |
| Select      | The SELECT key.                                          |
| SelectMedia | The select media key (Windows 2000 or later).            |
| Separator   | The separator key.                                       |
| Shift       | The SHIFT modifier key.                                  |
| ShiftKey    | The SHIFT key.                                           |
| Sleep       | The computer sleep key.                                  |
| Snapshot    | The PRINT SCREEN key.                                    |
| Space       | The SPACEBAR key.                                        |
| Subtract    | The subtract key.                                        |
| Т           | The T key.                                               |
| Tab         | The TAB key.                                             |
| U           | The U key.                                               |
| Up          | The UP ARROW key.                                        |
| V           | The V key.                                               |
| VolumeDown  | The volume down key (Windows 2000 or later).             |
| VolumeMute  | The volume mute key (Windows 2000 or later).             |
| VolumeUp    | The volume up key (Windows 2000 or later).               |
| W           | The W key.                                               |
| X           | The X key.                                               |
| XButton1    | The first x mouse button (five-button mouse).            |
| XButton2    | The second x mouse button (five-button mouse).           |
| Υ           | The Y key.                                               |

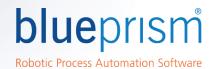

| Z    | The Z key.    |
|------|---------------|
| Zoom | The ZOOM key. |

Further technical details on how Windows treats Send Key Events can be found in the following link: <a href="https://msdn.microsoft.com/en-us/library/system.windows.forms.keys(v=vs.110).aspx">https://msdn.microsoft.com/en-us/library/system.windows.forms.keys(v=vs.110).aspx</a>

Further details on all the Surface Automation techniques available in Blue Prism are available in the Surface Automation training available on the Blue Prism Portal.